```
* QT official site
```
\* [Getting started programming with QT](https://doc.qt.io/archives/qt-4.8/gettingstartedqt.html)

**QT Programming**

qmake xxx.pro :

QT += core gui greaterThan(QT\_MAJOR\_VERSION, 4): QT += widgets

#### [source](https://blog.csdn.net/sub_lele/article/details/52240474)

I just add a script to /usr/local/bin and name it jmake

```
#!/bin/bash
qmake -project
echo "QT += core gui" >> $1.pro
echo "greaterThan(QT_MAJOR_VERSION, 4): QT += widgets" >> $1.pro
qmake
make
```
## **QWidgets**

CSIE, NPTU

Total: 121939

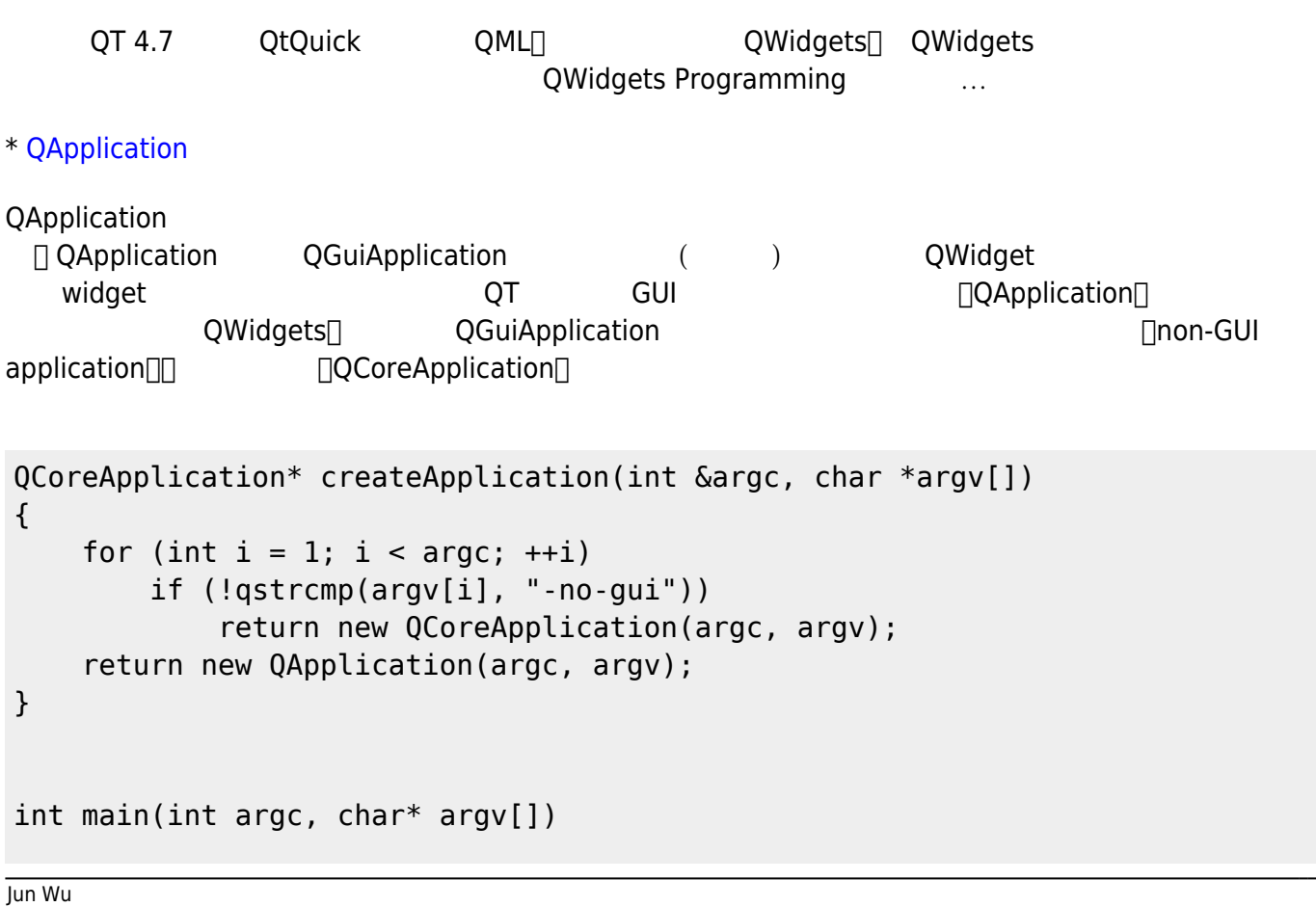

```
{
     QScopedPointer<QCoreApplication> app(createApplication(argc, argv));
    if (qobject cast<QApplication *>(app.data())) {
        // start GUI version...
     } else {
        // start non-GUI version...
     }
     return app->exec();
}
```
QApplication's main areas of responsibility are:

It initializes the application with the user's desktop settings such as palette(), font() and doubleClickInterval(). It keeps track of these properties in case the user changes the desktop globally, for example through some kind of control panel. It performs event handling, meaning that it receives events from the underlying window system and dispatches them to the relevant widgets. By using sendEvent() and postEvent() you can send your own events to widgets. It parses common command line arguments and sets its internal state accordingly. See the constructor documentation below for more details. It defines the application's look and feel, which is encapsulated in a QStyle object. This can be changed at runtime with setStyle(). It specifies how the application is to allocate colors. See setColorSpec() for details. It provides localization of strings that are visible to the user via translate(). It provides some magical objects like the desktop() and the clipboard(). It knows about the application's windows. You can ask which widget is at a certain position using widgetAt(), get a list of topLevelWidgets() and closeAllWindows(), etc. It manages the application's mouse cursor handling, see setOverrideCursor() Since the QApplication object does so much initialization, it must be created before any other objects related to the user interface are created. QApplication also deals with common command line arguments. Hence, it is usually a good idea to create it before any interpretation or modification of argv is done in the application itself.

## **QT\_OBJECT Macro**

[QT\\_OBJECT Macro](https://stackoverflow.com/questions/1368584/what-does-the-q-object-macro-do-why-do-all-qt-objects-need-this-macro)

## **Background of QWidget**

[background](https://wiki.qt.io/How_to_Change_the_Background_Color_of_QWidget)

## **QMenu**

#### [QMenu Example](https://doc.qt.io/qt-5/qtwidgets-mainwindows-menus-example.html)

statustip macos

# **tr() 多國語言包**

[tr\(\)](https://blog.csdn.net/mfc11/article/details/6591134)

### **QtGui and QML**

### **Qt 5.13 Documentation**

RasterWindow Example[連結](https://doc-snapshots.qt.io/qt5-5.13/qtgui-rasterwindow-example.html)

### **???**

QDoc ! [n]

From: <https://junwu.nptu.edu.tw/dokuwiki/> - Jun Wu

**CSIE, NPTU**

Permanent link: **<https://junwu.nptu.edu.tw/dokuwiki/doku.php?id=qt:start>**

Last update: **2019/07/02 15:01**

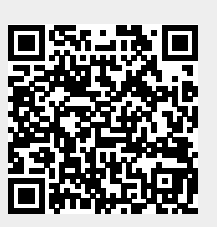